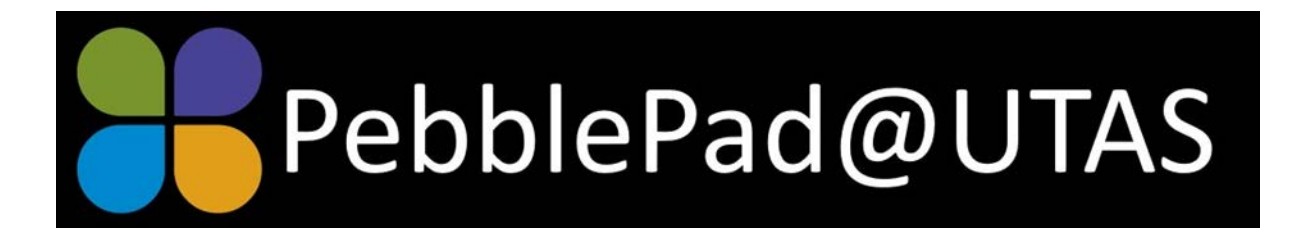

# Newsletter, July 2019

## **ATLAS 2.0**

PebblePad have recently updated clients on progress with a major overhaul of ATLAS, the submission and assessment management component of PebblePad. Pebble identify that their aim is to provide consistency and flow between ATLAS and PebblePad + so that it 'will truly feel like one system'. ATLAS 2.0 will be implemented in small mini-releases, which we can expect to commence in the next month or so. The first feature will be a new feedback viewer and further information will be provided in this newsletter, once it has been released.

# **Setting up an ATLAS workspace**

Students can create some nice digital assets in their PebblePad account, but perhaps the most powerful aspect of the PebblePad platform is using an ATLAS workspace to support and manage PebblePad based assessment. An ATLAS workspace is created through a MyLO 'external tool' link and when this is established, it will integrate unit enrolments and grades between the two platforms.

Unit coordinators can manage their own ATLAS workspace but creating the workspace needs to be done by an educational developer or someone else with 'creator' permissions. This is much the same as creating a MyLO page. So, if you need an ATLAS workspace you need to request this from your support team. When the space is built, they will populate with your students and add you as a 'lead tutor'. You will then be able to click on the blue ATLAS symbol in PebblePad and then the 'setup' tab, to go to your unit workspace, post your assignment submission dates, add tutors etc. When you are ready to go, you will need to click the green 'activate' button to change the mode from 'setup' to 'active', so students will be able to see the workspace and resources.

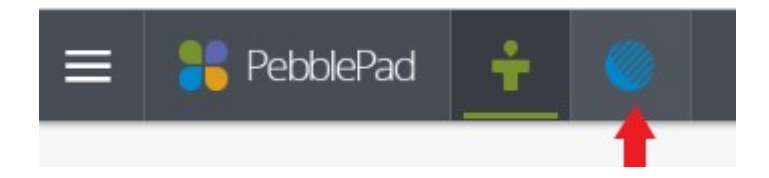

#### **Progress tracker in workbooks**

A PebblePad workbook is a nice way to provide students with self-paced activities that they work through progressively. If you turn on 'Progress Tracking' for your workbook (available in the properties slider), your students will see a progress tracker across the bottom of each page. As they mark each page complete, they (and you) will be able to see how they are tracking.

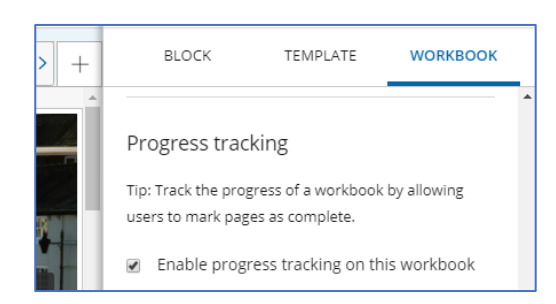

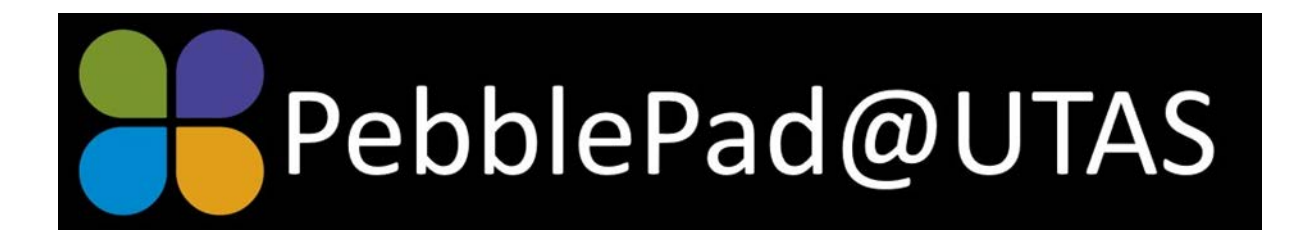

## **Adding a 'non-assessed work' assignment to your ATLAS workspace**

When you set up your assignments in ATLAS, it is always a good idea to restrict the asset type that can be accepted in each assignment space. For example, if you have created a workbook for students to use, then it makes sense to set the maximum number of permissions per user to '1' and then restrict the asset type to 'workbook'. This will prevent students bypassing your workbook and submitting something else, for example, a Word document or a PebblePad portfolio. When these students attempt to share, they will get a message identifying that only a workbook will be accepted. Unfortunately, some students will still try for those last minute 'put something/anything in' attempts. This student might tell you 'Pebble wouldn't let me submit' and then you have to work out why they had an issue.

If you provide an additional, unrestricted assignment space that is clearly labelled, eg. 'non-assessed workspace' or 'testing space', then you can ask students to temporarily share their submission there, so you can

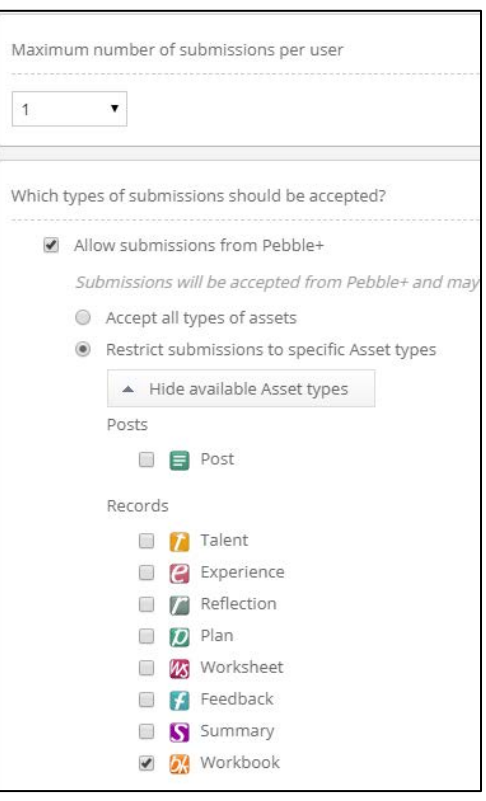

look at it. This space can be set to unrestricted number of submissions and 'all types of assets' so students can share their work. This doesn't count as 'submitted' but it will let you identify why there was a problem and how they can rectify it. You can even move it across to the actual assignment space if you decide to accept it anyway.

#### **New releases in PebblePad**

PebblePad sends out regular notifications of improvements and fixes. Some recent highlights are:

- A new generic STAR template
- More embed options
- A new 'hide from search engines' option in 'share to the web'.
- An option to customise the 'assessor' label. Eg, you can make this 'supervisor'

#### **PebbleBash 2020**

PebblePad hold a large Biennial conference called 'PebbleBash'. This is an amazing opportunity to meet other PebblePad users and discover how PebblePad is used for creative teaching and learning. The next PebblePad will be held in Edinburgh, 23<sup>rd</sup>-25<sup>th</sup> of June, 2020. You can find out more and register your interest at [the PebbleBash 2020 page.](https://www.pebblebash.co.uk/2020/?utm_content=94963355&utm_medium=social&utm_source=twitter&hss_channel=tw-72290184)

This is worth planning for!